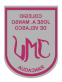

## **GUÍA DE EDUCACIÓN TECNOLÓGICA YCOMPUTACIÓN 6°** "**Uso de software para la creación de documentos digitales.**"

## **Objetivo(s) de la clase:**

 Insertar diferentes tipos de objetos en una presentación mediante las TIC.

## **PowerPoint**

Es la herramienta que nos ofrece Microsoft Office para crear **presentaciones**.

Las presentaciones son imprescindibles hoy en día ya que permiten comunicar información e ideas de forma visual y atractiva.

Se pueden utilizar presentaciones en la enseñanza como apoyo al profesor para desarrollar un determinado tema, para exponer resultados de una investigación, en la empresa para preparar reuniones, para presentar los resultados de un trabajo o los resultados de la empresa, para presentar un nuevo producto, etc. En definitiva siempre que se quiera exponer información de forma visual y agradable para captar la atención del interlocutor.

Con PowerPoint podemos crear presentaciones de forma fácil y rápida pero con gran calidad ya que incorpora gran cantidad de herramientas que nos permiten personalizar hasta el último detalle, por ejemplo podemos controlar el estilo de los textos y de los párrafos, podemos insertar gráficos, dibujos, imágenes, e incluso texto WordArt, también podemos insertar efectos animados, películas y sonidos.

 $\mathcal{L}_\text{max}$  , and the contract of the contract of the contract of the contract of the contract of the contract of the contract of the contract of the contract of the contract of the contract of the contract of the contr \_\_\_\_\_\_\_\_\_\_\_\_\_\_\_\_\_\_\_\_\_\_\_\_\_\_\_\_\_\_\_\_\_\_\_\_\_\_\_\_\_\_\_\_\_\_\_\_\_\_\_\_\_\_\_\_\_\_\_\_\_\_\_\_\_\_\_\_\_\_\_\_

 $\mathcal{L}_\text{max}$  , and the contract of the contract of the contract of the contract of the contract of the contract of the contract of the contract of the contract of the contract of the contract of the contract of the contr  $\mathcal{L}_\mathcal{L} = \mathcal{L}_\mathcal{L} = \mathcal{L}_\mathcal{L}$  $\mathcal{L}_\text{max}$  , and the contract of the contract of the contract of the contract of the contract of the contract of the contract of the contract of the contract of the contract of the contract of the contract of the contr

Extraído de: http://joseluislorente.es/infor/tema7/

## **Actividad**

1.-¿Qué tema elegiste para elaborar tu PowerPoint?. Fundamenta tu respuesta.

2.-Menciona que elementos insertaste en las diapositivas de tu PowerPoint.

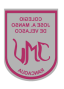

3.- Describe que fue lo más complejo de insertar en tu presentación. Fundamenta tu respuesta.

4.-Observa las siguientes imágenes de algunas diapositivas, menciona los elementos que contiene, y describe que te parece su organización.

 $\mathcal{L}_\text{max}$  , and the contract of the contract of the contract of the contract of the contract of the contract of the contract of the contract of the contract of the contract of the contract of the contract of the contr  $\mathcal{L}_\text{max}$  , and the contract of the contract of the contract of the contract of the contract of the contract of the contract of the contract of the contract of the contract of the contract of the contract of the contr  $\mathcal{L}_\text{max}$  , and the contract of the contract of the contract of the contract of the contract of the contract of the contract of the contract of the contract of the contract of the contract of the contract of the contr

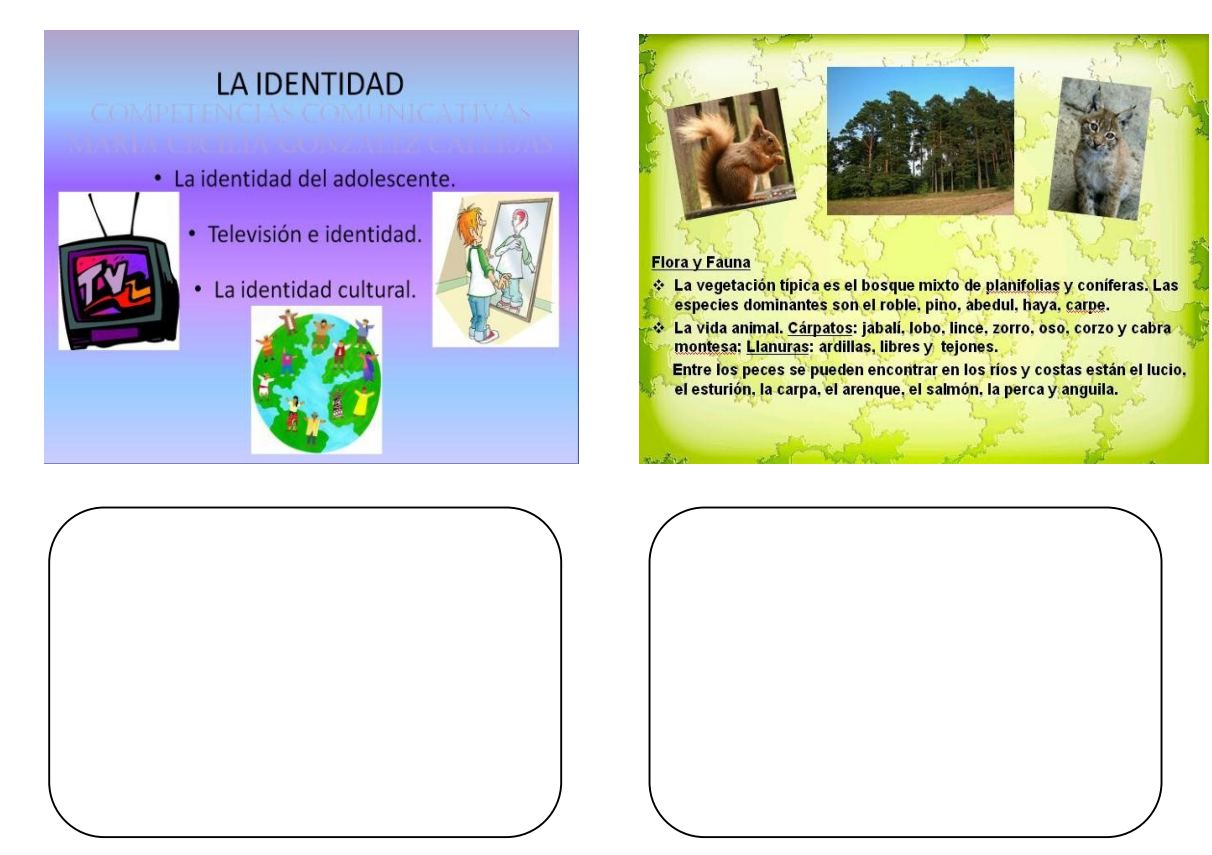

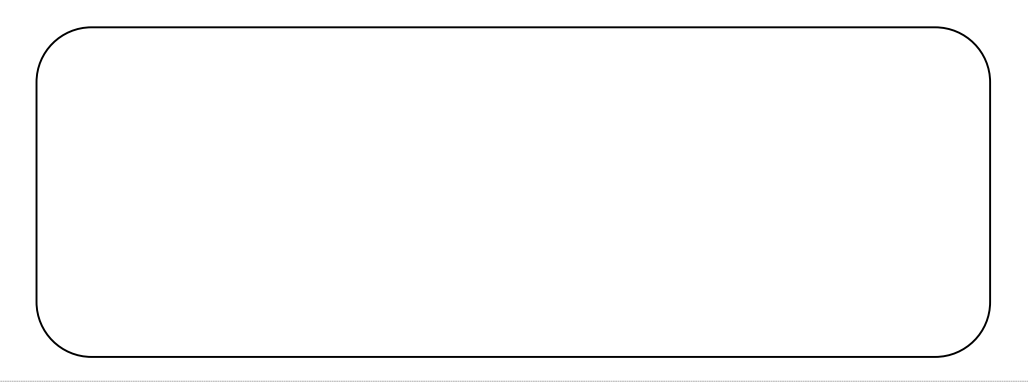

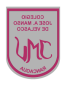

5.-Describe los pasos que seguiste para insertar una imagen en tu diapositiva.

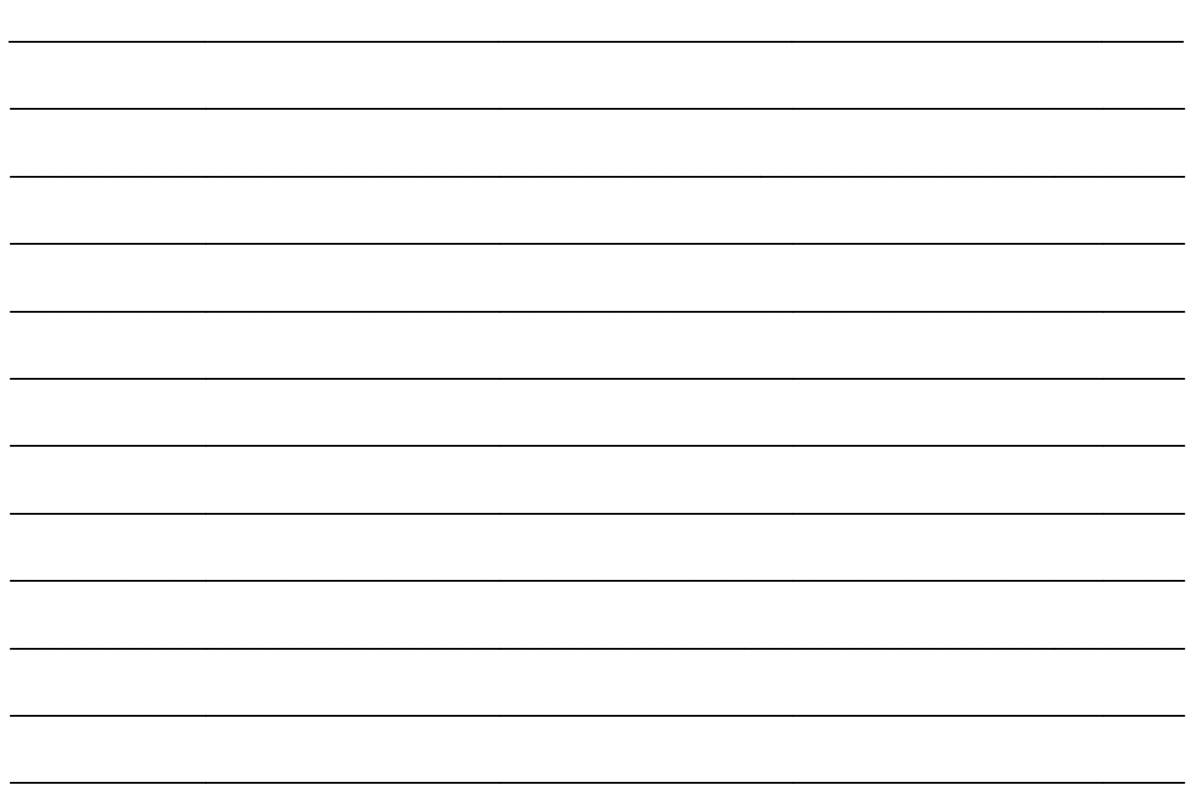

Consultas al correo: mariaisabel.trujillo@colegio-mansodevelasco.cl